# **SZERVEZET BEÁLLÍTÁSA BEFIZETŐKÉNT EGY ADOTT TÉTELHEZ**

**1. lépés**

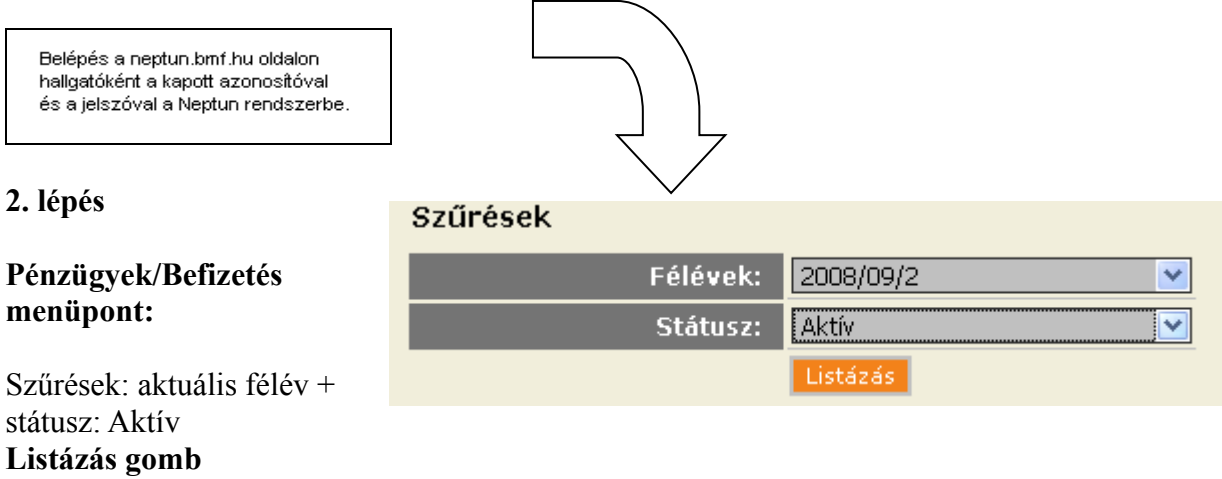

#### **3. lépés**

Ki kell választani az aktuális félévben kiírt költségtérítési díjat. A díj sorában kattintsunk a "Lehetőségek"-en belül a "Befizető" feliratra.

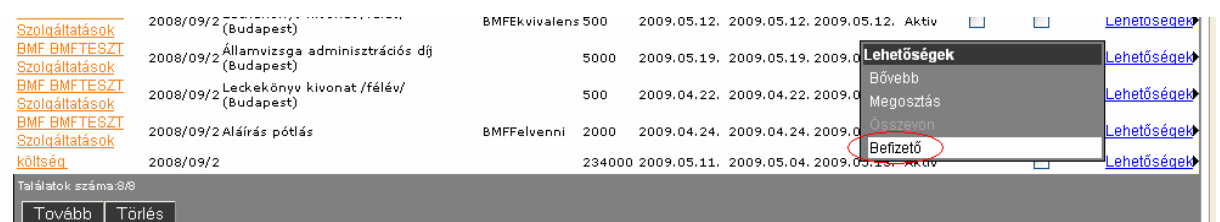

### **4. lépés**

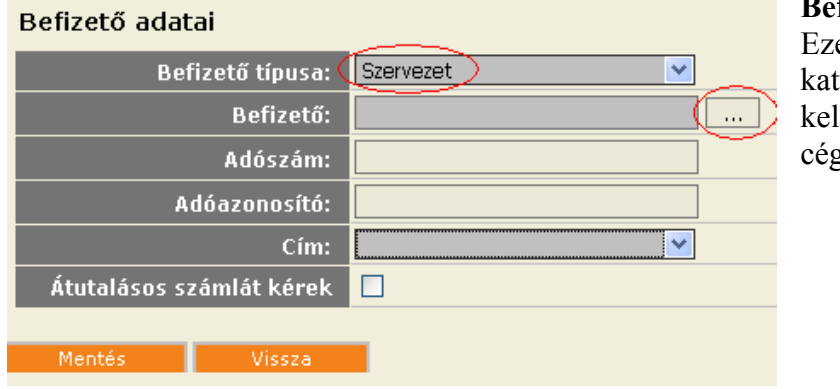

**Befizető típusa: Szervezet** Ezek után a **"…" gombra** ttintva a megjelenő listából k ll választani a megfelelő get.

Amennyiben nincs a listában a cég, akkor fel kell vinni a "Szervezetek" közé a **Pénzügyek/Beállítások/Szervezetek** menüpontban.

## **HA NINCS FENT A SZERVEZEK KÖZÖTT AZ ADOTT CÉG**

#### **1. lépés**

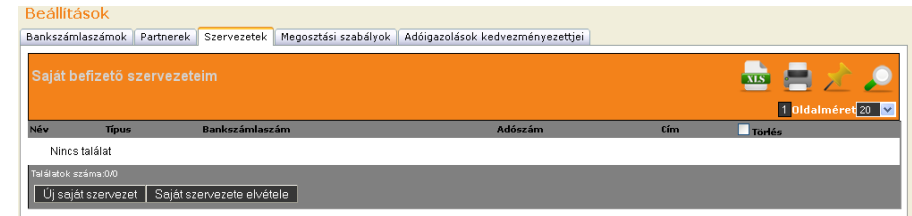

gombra kell kattintani.

#### **Pénzügyek/Beállítások menüpont:**

Ki kell választani a "Szervezetek" fület, majd az "Ú**j saját szervezet"** gombra kell kattintani!

### **2. lépés**

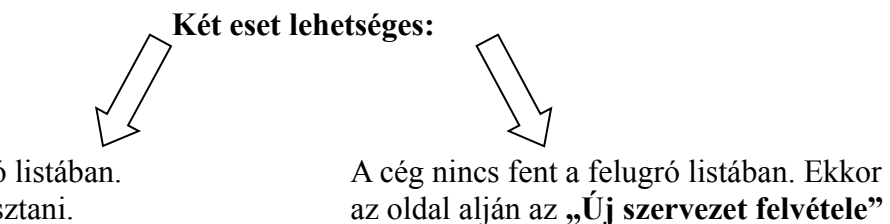

A cég fent van a felugró listában. Ekkor csak ki kell választani.

## **3. lépés**

A (\*)-gal jelölt részek kitöltése után a "Mentés" gombra kell kattintani.

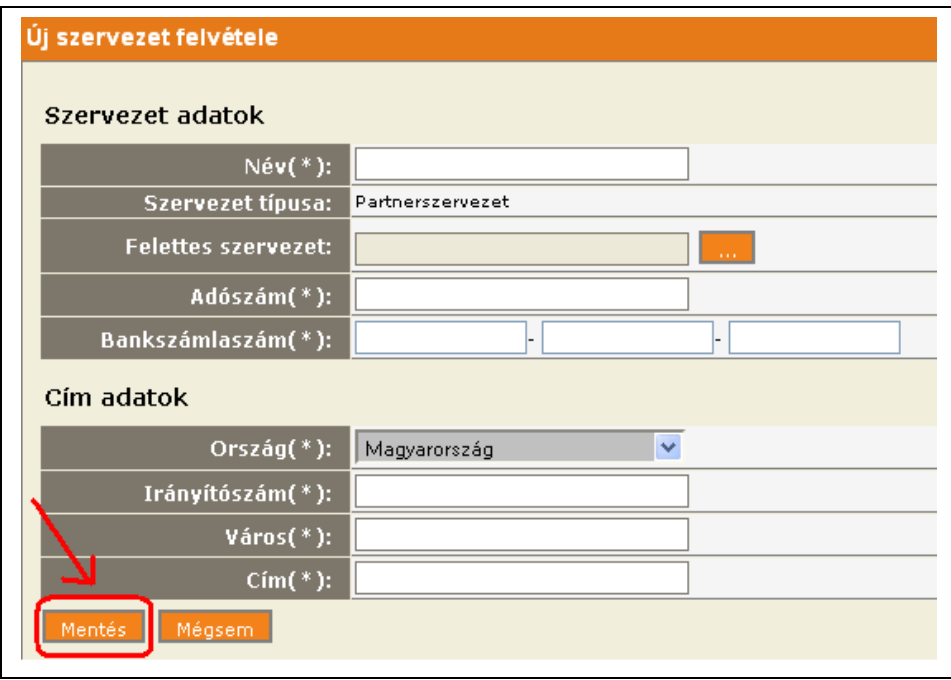

Ezzel fel is került a cég a Neptun rendszerbe a Partnerszervezetek közé! Ezek után az első oldalban foglaltak szerint kell eljárni!

## *GYAKORI KÉRDÉSEK*

#### • **Beállítottam a céget, de nem találom a listában.**

Ez esetben az adott szervezet még nem látható a Neptun rendszerben, így azt a Neptun csoportnak kell elfogadnia! (Ezt követően meg fog jelenni a listában is.) Ezt követően a befizető hozzárendelése az adott tételhez a hallgató feladata.

#### • **Minden félévben kell számlakérési nyilatkozatot leadni?**

**Igen**, mert félévente kell nyilatkozni arról, hogy a cég valóban átvállalja-e a költségtérítési díj fizetését.

#### • **Minden félévben be kell állítani az adott félévben kiírt költségtérítési díjához befizetőként az adott céget?**

**Igen,** mert félévente kell nyilatkozni arról, hogy a cég valóban átvállalja-e a költségtérítési díj fizetését.

#### • **Mi a teendő, ha a cég valamelyik adata megváltozott?**

Ekkor ezt jelezni kell a Neptun csoportnak.

#### • **Hogyan kaphatom meg a számlát?**

A kiállítást követően a számlát a Neptun csoport postázza a cégnek, de le lehet tölteni a Neptun rendszerből is. (Pénzügyek/Számlák menüpontban).

#### • **Szükséges-e a számlára pecsét és aláírás?**

**Nem**, mert ez egy elektronikusan kiállított számla és nem szükséges rá pecsét és aláírás. A tanúsítvány ellenőrizhető az interneten.

#### • **Meddig kell befizetni a számlát?**

A kiállítást követően, **15 napon** belül.

#### • **Hogyan kell megosztani a tételt?**

Amennyiben nem a teljes költségtérítési díj fizetését vállalja át a cég: A **Pénzügyek/Befizetés** menüpontban a **"Lehetőségek**"re majd a "**Megosztásra**" kattintva van lehetőség összegszerűen a tétel megbontására.

### • Mikor kerül kiírásra a "Számla késedelmes adatszolgáltatás" pótdíj? (2000 Ft)

**Abban az esetben**, ha a számlakérő nyilatkozat leadásával egy időben nincs a Neptun rendszerben beállítva a kiírt tételhez a befizető szervezet.